#### LPIC-1 101-500 — Lesson 22

# **104.6** Create and change hard and symbolic links

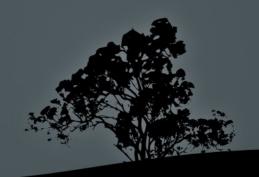

#### Links

- Sometime the need arises for a file to exist in different locations or with different names.
- It will be ineffective to have two copies of the same file because there should be sync mechanism in place to sync changes.
- The problem described above can be easily solved with the use of hard links or soft links (aka symbolic links or symlinks).

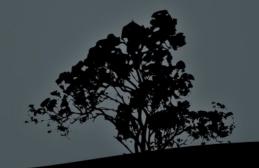

# Symbolic Links (Symlinks)

- **Symlinks** are simple pointers to other files or directories that are called **targets**. Targets can be placed on the same filesystem as the symlink or a separate local or network filesystem.
- They can point to normal files, directories or other types of files.
- The are labeled: **l**rwxrwxrwx, during long listing (**ls -l**).
- They don't have their own permissions but they point to the permissions of the targets.
- They are a different file from their target and they have a different inode.

#### **Hard Links**

- Hard links are alternative names for the same file and they share the same inode.
- In effect all file names are hard links pointing to an inode.
- Because they share the same inode they are restricted to the same filesystem.
- They respond somewhat faster.
- They apply only in normal files, not directories or other types.
- There is no easy way to detect which file names point to the same file (inode) unless you look into the inode id.

# Find and list symbolic links

```
# ls -l /lib | grep lrwxrwxrwx # show
                              # all symlinks
                              # under /lib.
   lrwxrwxrwx 1 root root 15 2011-08-
   27 07:51 libbz2.so.1 -> libbz2.so.1.0.4
# find /etc -type l -exec ls -l {} \;
           # find symlinks under /etc.
   lrwxrwxrwx 1 root root 15 2011-10-14
   13:51 /etc/blkid.tab -> /dev/.blkid.tab
```

There no easy way to tell which symlinks point to a target

#### Find and list hard links

```
# ls -li /sbin/mkfs.ext2 # the third column shows that
                           # the number of hard links is
                           # 5. In the first column we
                           # see the inode id.
    2752605 -rwxr-xr-x 5 root root 60408 2011-03-17 20:09
    /sbin/mkfs.ext2
# df /sbin/mkfs.ext2 # find in which
                       # filesystem
                       # /sbin/mkfs.ext2 belongs.
    Filesystem
                  1K-blocks
                                Used
                                         Available Use%
    Mounted on
    /dev/sda2
                    124958620 74728000
                                         43883052 64%
```

# find / -xdev -inum 2752605 # find all file names with inode=2752605. The -xdev option forces find to look only the the root filesystem (/).

## **Create symlinks with `ln`**

- \$ ln -s sfile.test symlink.test # create a symlink symlink.test with the sfile.test file as a target in the working directory.
- **\$ ls -li s\*.test** # target and symlink have different inodes.

```
131724 -rw-r--r-- 1 theo theo 0 2011-11-25 07:34 sfile.test
131726 lrwxrwxrwx 1 theo theo 10 2011-11-25 07:35 symlink.test -> sfile.test
```

- \$ ln -s /etc/fstab # create a symbolic link with the same name as the target, in the working directory.
- \$ ls -l fstab # verify the symlink.
  lrwxrwxrwx 1 theo theo 10 2011-11-25 07:41 fstab ->
  /etc/fstab
- \$ ln -s /etc/fstab fstab.slink # create a symlink named fstab.slink and target /etc/fstab,in the current directory

## **Create symlinks with `ln`**

- \$ In hfile.test hardlink.test # create hard link hardlink.test using as target the inode of file hfile.test in the current directory.
- # ln /usr/bin/ssh /usr/local/bin/ssh-new # create a new hard-link ssh-new in another directory. Both files must be on the same filesystem!

## Properties of symbolic links

- \$ chmod 640 symlink.test # this will change the permissions of the target not the symlink.
- \$ ls -l s\*.test # only the permissions of the target have # changed.

  -rw-r---- 1 theo theo 0 2011-11-25 07:34 sfile test

```
-rw-r---- 1 theo theo 0 2011-11-25 07:34 sfile.test lrwxrwxrwx 1 theo theo 10 2011-11-26 06:09 symlink.test -> sfile.test
```

- \$ rm symlink.test # deletes the symlink not the target!
- \$ rm sfile.test # deleting the target will result in a broken link.

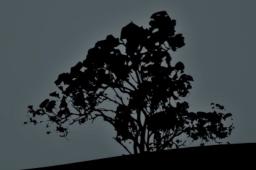

### **Properties of hard links**

- \$ chmod 640 hardlink.test # this will change the permissions of all hard links of a file because they share the same inode.
- \$ ls -li h\*.test # verify the permissions. 131728 -rw-r---- 2 theo theo 0 2011-11-25 07:48 hardlink.test 131728 -rw-r---- 2 theo theo 0 2011-11-25 07:48 hfile.test
- **\$ rm hardlink.test** # deleting a hard link does not delete the file. It just reduces the number of hard links.
- **\$ ls -li h\*.test** # only 1 hard link remains.

  131728 -rw-r---- **1** theo theo 0 2011-11-25 07:48 hfile.test
- \$ rm hfile.test # deleting the last hard link point to the 131728 inode will delete the file definitely!

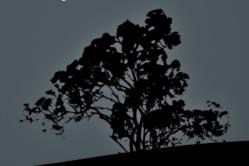

#### License

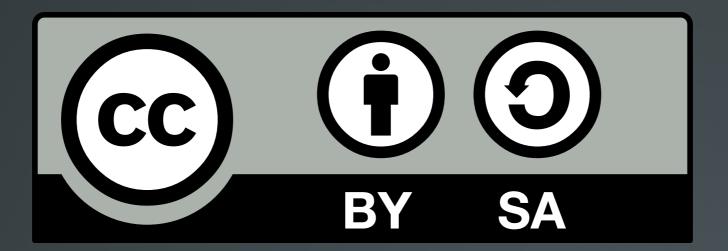

The work titled "LPIC-1 101-500 – Lesson 22" by Theodotos Andreou is distributed with the Creative Commons Attribution ShareAlike 4.0 International License.

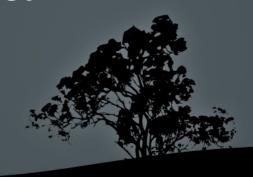